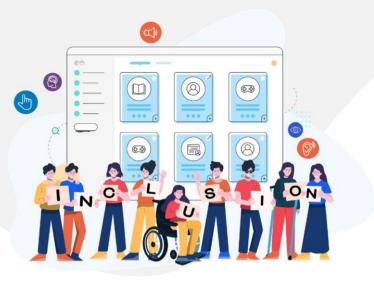

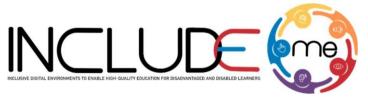

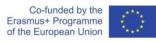

# GOOD PRACTICE 4 Accessible PPT Documents

## **Reading Order**

#### Recommendations!

- List objects in the slide in a logical order so that any screen reading software reads them aloud in the right order.
- To check the reading order, select a slide and press the Tab key. Each time you press the key, the focus moves to the next object that a screen reader will read.

## **Graphics accessibility**

#### Recommendations!

- Use colour, text, patterns, or shapes to communicate ideas
- Always add Alternative text (Alt text) to pictures, charts, and other visual objects.
- Group layered images, like a picture with callout lines, into a single object.
- Select View > Grayscale, to get an idea how your slides might look to someone with colour vision deficiency.
- Tables with merged or split cells If a table contains a cell merged or split, the screen reader loses count and can't provide information about the table after that stage.
   Thus, is it important to use a simple table structure. The presentation who had also the error with the header table returned this warning.

#### **INCLUDEME**

## **Colours and Styles**

Prebuilt PowerPoint templates can help save time and improve accessibility in the content that you create. The PowerPoint tool offers already accessible templates for users to download and use.

#### Recommendations!

- Use off-white backgrounds for people with perceptual differences, like dyslexia.
- Select templates and themes with Sans Serif fonts that are 18 points or larger.
- Use solid backgrounds with contrasting text colour. This is preferred to patterned / watermarked backgrounds and low-contrast text themes.
- Use both colour and text to mark-up different chart elements.
- Use simple, sans serif fonts with adequate spacing between letters.
- To keep your text easily readable, limit the number of lines in each slide and leave plenty of space above and below each line.
- Use speaker notes to provide more in-depth information.

## **Headings and titles**

People who are blind, have low vision, or a reading disability rely on slide titles to navigate. For example, by skimming or using a screen reader, they can quickly scan through a list of slide titles and go right to the slide they want.

#### Recommendations!

• Give every slide a unique title using the Heading Styles.

#### Video

#### Recommendations!

- Always make videos accessible to people who are blind or have low vision or people who are deaf or hard-of-hearing by using captions, subtitles, and alternative audio tracks in videos.
- Captions for videos For embedded multimedia in a presentation it is recommended that the videos/audios to be captioned and that the controls are accessible. The presentation which had embedded a video returned this tip.

## **Use Accessibility Checker**

In PowerPoint, the Accessibility Checker runs automatically in the background when you're creating a document. If the Accessibility Checker detects accessibility issues, you will get a reminder in the status bar.

To manually launch the Accessibility Checker, select Review > Check Accessibility. The Accessibility panel opens, and you can now review and fix accessibility issues.

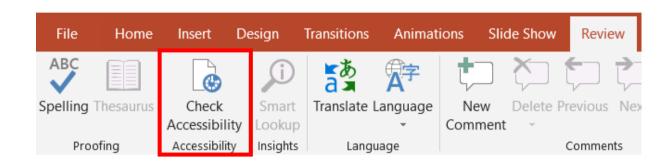